## Online Giving via Presbyterian Foundation

1) Once you click on the website, you'll be redirected to:

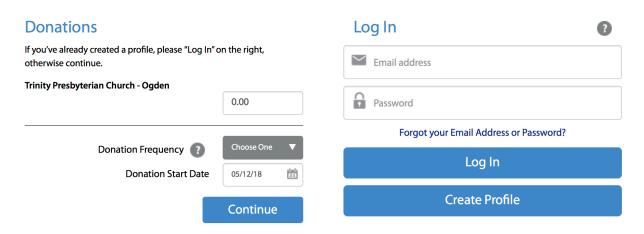

2) After typing in the amount you'd like to give, select the frequency, followed by the start date.

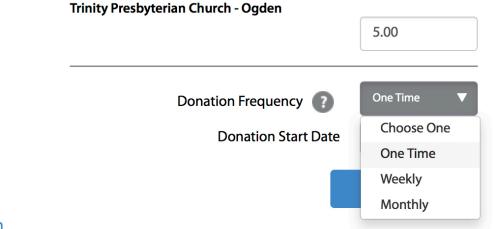

## **Donation Information**

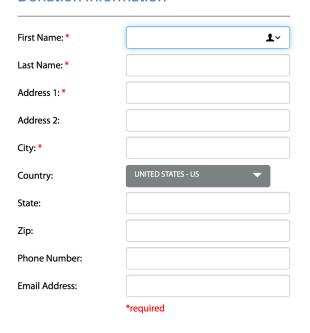

3) After clicking the blue button, you'll be taken to a page to input your information.

4) Next, you'll choose your giving method:

| Account Type:  Checking Savings Credit/Debit Card                    | Account Type:  Checking Savings Credit/Debit Card                                |
|----------------------------------------------------------------------|----------------------------------------------------------------------------------|
| Checking Savings Credit/Debit Card                                   |                                                                                  |
| Routing Number:                                                      | Mastercard DISCOVER AMERICAN EXPRESS                                             |
| Account Number:                                                      | Card Number:                                                                     |
|                                                                      | Expiration Date: MM YY                                                           |
| 2400                                                                 | Name Of Cardholder:                                                              |
| PAY TO THE ORDER OF DOLLARS                                          | Give additional 2.0% to help offset the processing fee Use Same Address As Above |
| Bank Anywhere                                                        | Billing Address 1:                                                               |
| :123456789: 123456789123:2400                                        | Billing Address 2:                                                               |
| Bank Bank Check Number<br>Routing Number Account Number (Do not use) | Billing City:                                                                    |
|                                                                      | Billing Country: UNITED STATES - US                                              |
| Account Type:                                                        | Billing State / Zip: /                                                           |
| Checking Savings Credit/Debit Card                                   |                                                                                  |
| Routing Number: *                                                    |                                                                                  |
| Account Number:                                                      |                                                                                  |
| *Contact your financial institution for Routing Number.              |                                                                                  |

5) Then, make sure to save your profile, by setting up a password, before clicking on the blue button to process the gift.

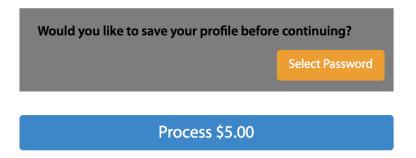

6) You'll then come to the following screen, which shows a record of your gift.

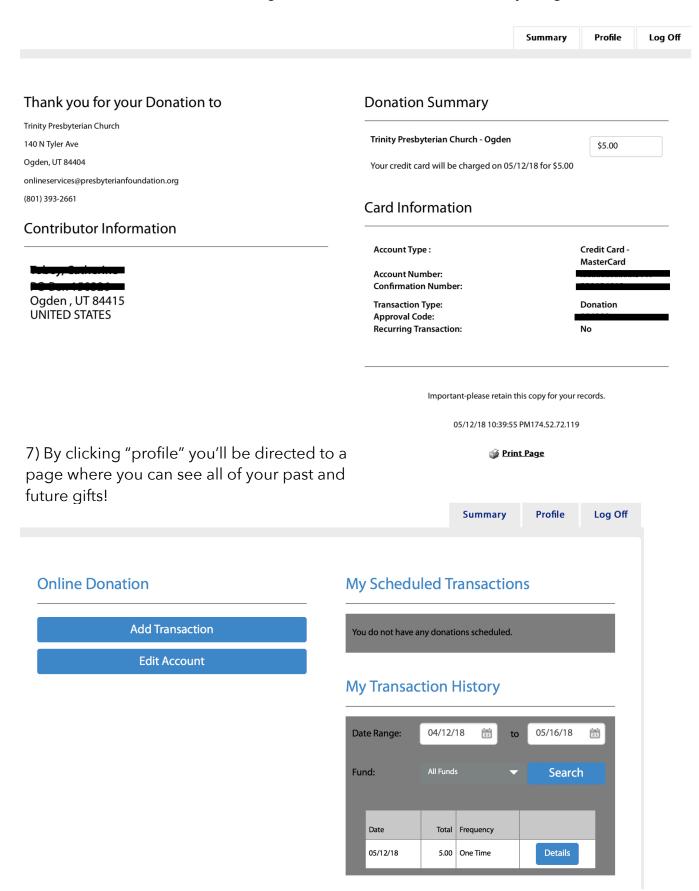

## 8) Finally, you'll receive two emails, confirming your new profile and your gift:

| cs@vancopayments.com via gmail.com                                                                                                    | 9:39 PM (1 minute ago) 太 🔸           | • |
|----------------------------------------------------------------------------------------------------|--------------------------------------|---|
| to <del>cathorized hoy</del>                                                                                                    |                                      |   |
| ** Please do not reply to this email **                                                                                                    |                                      |   |
| Hello Record Company                                                                                                    |                                      |   |
| You have successfully created a profile for Trinity Presbyterian Church. If you believe this profile was created without Presbyterian Church at 801-393-2661.                                                                                                    | your consent, please call Trinity    |   |
| Your profile allows you to:                                                                                                    |                                      |   |
| <ul> <li>Setup one-time and automatic recurring payments or donations</li> <li>Change or stop recurring transactions</li> <li>View your complete transaction history</li> </ul>                                                                                                    |                                      |   |
| To access your profile:                                                                                                    |                                      |   |
| <ol> <li>Click <u>here</u> to go directly to the login page or visit <a href="http://www.trinityogden.org">http://www.trinityogden.org</a> and click on the online payment page.</li> <li>Enter your email address and password to log into your profile.</li> </ol>                                       | or donation link to access the login |   |
| ereceipt@eservicepayments.com via gmail.com                                                                                                    | 9:39 PM (1 minute ago) 🛧 🔸 🔽         |   |
| to <del>suthermore bey</del>                                                                                                    | (,                                   |   |
| Thank you for your submission through the Presbyterian Foundation's Online Giving Program in partnership with Vanca will be deposited to the Presbyterian Foundation for the benefit of Trinity Presbyterian Church (Ogden, UT), and you wend of the year to be used for tax reporting purposes.           |                                      |   |
| Details regarding your submission are shown below. Please contact the Presbyterian Foundation's Online Services Teanlineservices@presbyterianfoundation.org should you have any questions.                                                                                                    | am at (844) 299-4011 or at           |   |
| Thank you for your donation!                                                                                                    |                                      |   |
| Details regarding your donation are shown below. You can log in with your email address and password to view your d selected information regarding your personal profile and donation. You can also contact Trinity Presbyterian Church directed information regarding your personal profile and donation. |                                      |   |
| You may wish to retain a copy of this email for your records.                                                                                                    |                                      |   |
| Donation Details:                                                                                                    |                                      |   |
| Trimits Deschidation Church                                                                                                    |                                      |   |
| Trinity Presbyterian Church                                                                                                    |                                      |   |
| 140 N Tyler Ave                                                                                                    |                                      |   |
| Ogden, UT 84404                                                                                                    |                                      |   |
| onlineservices@presbyterianfoundation.org                                                                                                    |                                      |   |
| (801) 393-2661                                                                                                    |                                      |   |
| Your confirmation numbers are ***********************************                                                                                                    |                                      |   |

Trinity Presbyterian Church - Ogden: \$5.00

Contributor ID: First Name: Last Name: Email Address:

Woohoo! You made it!

Thanks for being a part of the life of Trinity Presbyterian Church through your finances.